**1.2 — Meet R** ECON 480 • Econometrics • Fall 2020 Ryan Safner Assistant Professor of Economics [safner@hood.edu](mailto:safner@hood.edu) **Q** [ryansafner/metricsF20](https://github.com/ryansafner/metricsF20) [metricsF20.classes.ryansafner.com](https://metricsf20.classes.ryansafner.com/)

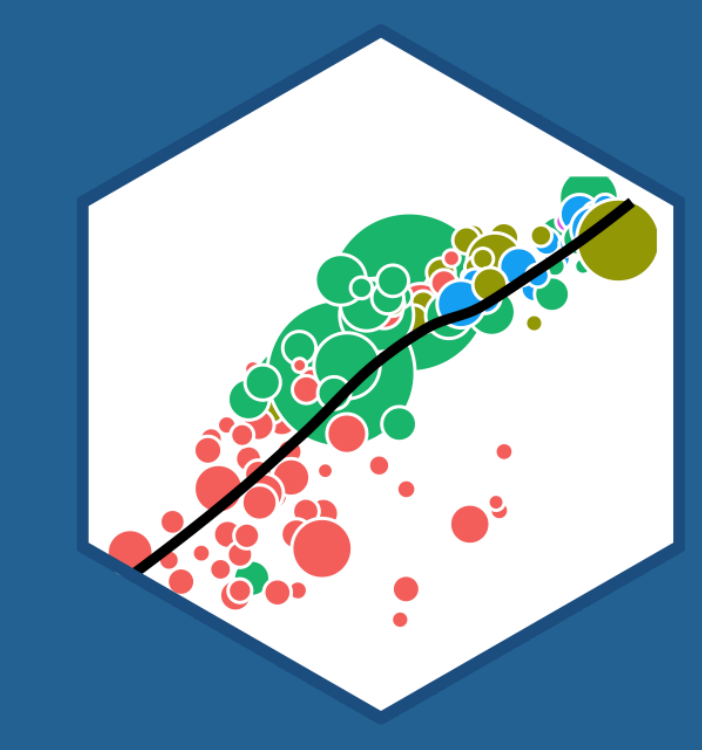

## **Outline**

**Meet R and R Studio** 

Ways to Use R

Coding Basics

Types of R Objects

Data Structures

Working with Objects

Working with Data

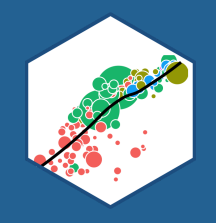

## **Data Science**

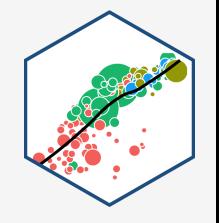

- **You go into data analysis with the tools you know, not the tools you need**
- The next 2-3 weeks are all about giving you the tools you need
	- $\circ$  Admittedly, a bit before you know what you need them *for*
- We will extend them as we learn specific models

## **Why Not Excel? I**

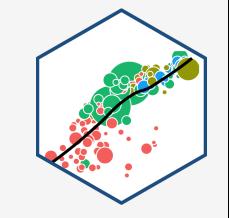

spreadsheets: a dystopian moonscape of unrecorded user actions

**Gordon Shotwell** 

## **Why Not Excel? II**

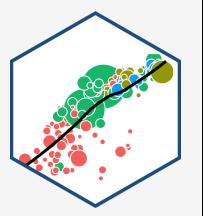

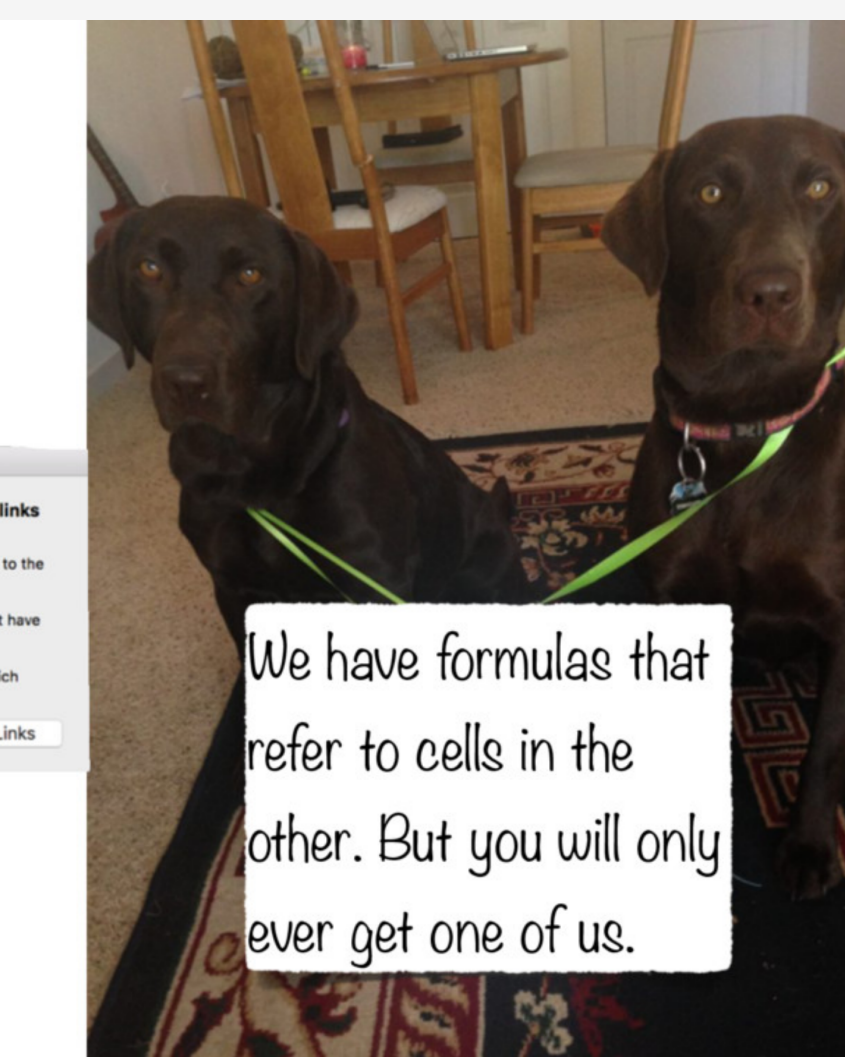

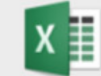

#### The workbook you opened contains automatic links to information in another workbook.

Do you want to update this workbook with changes made to the other workbook?

. To update all linked information, click Update. You must have access to all of the linked workbooks.

. To keep the existing information, click Ignore Links. . To open your workbook and receive more options to which links get updated, click Edit Links.

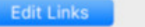

Update Ignore Links

## **Why Use R?**

- **Free** and **open source**
- A very large community
	- $\circ$  Written by statisticians for statistics
	- $\circ$  Most packages are written for R first
- Can handle virtually any data format
- Makes replication easy
- Can integrate into documents (with R markdown)
- R is a *language* so it can do everything

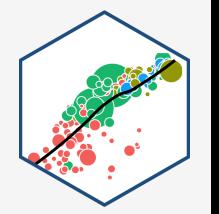

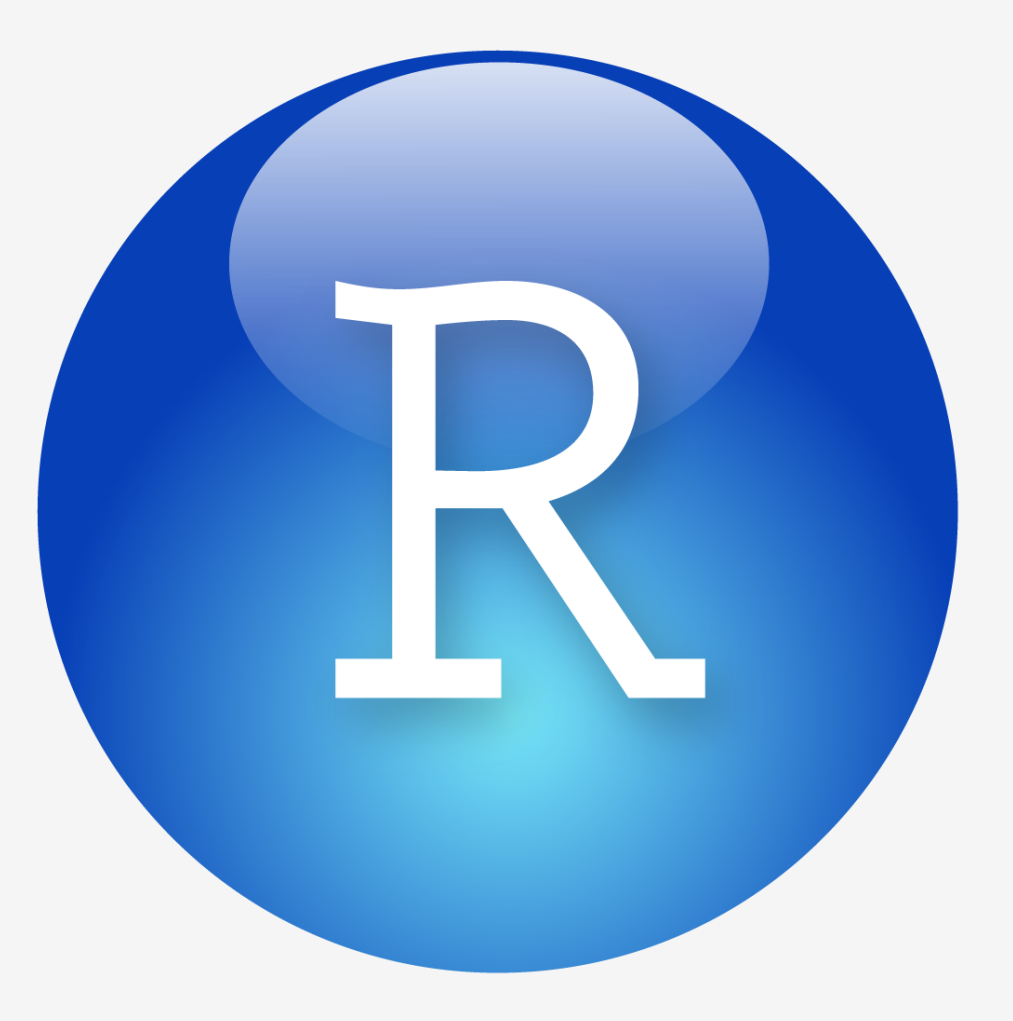

## **Excel and Stata Can't Do This (In Slides)**

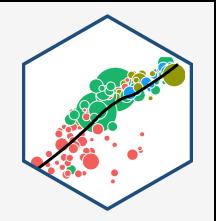

#### **library**("gapminder")

```
ggplot(data = gapminder,
       \text{aes}(x = \text{gdpPercap},y = \text{lifeExp},
           color = continent) +
  geom_point(alpha=0.3)+
  geom smooth(method = "lm")+
    scale x log10(breaks=c(1000,10000,
                   label=scales::dollar
    labs(x = "GDP/Capita",y = "Life Expectancy (Years)"
  facet_wrap(~continent)+
  guides(color = F)+
  theme_light()
```
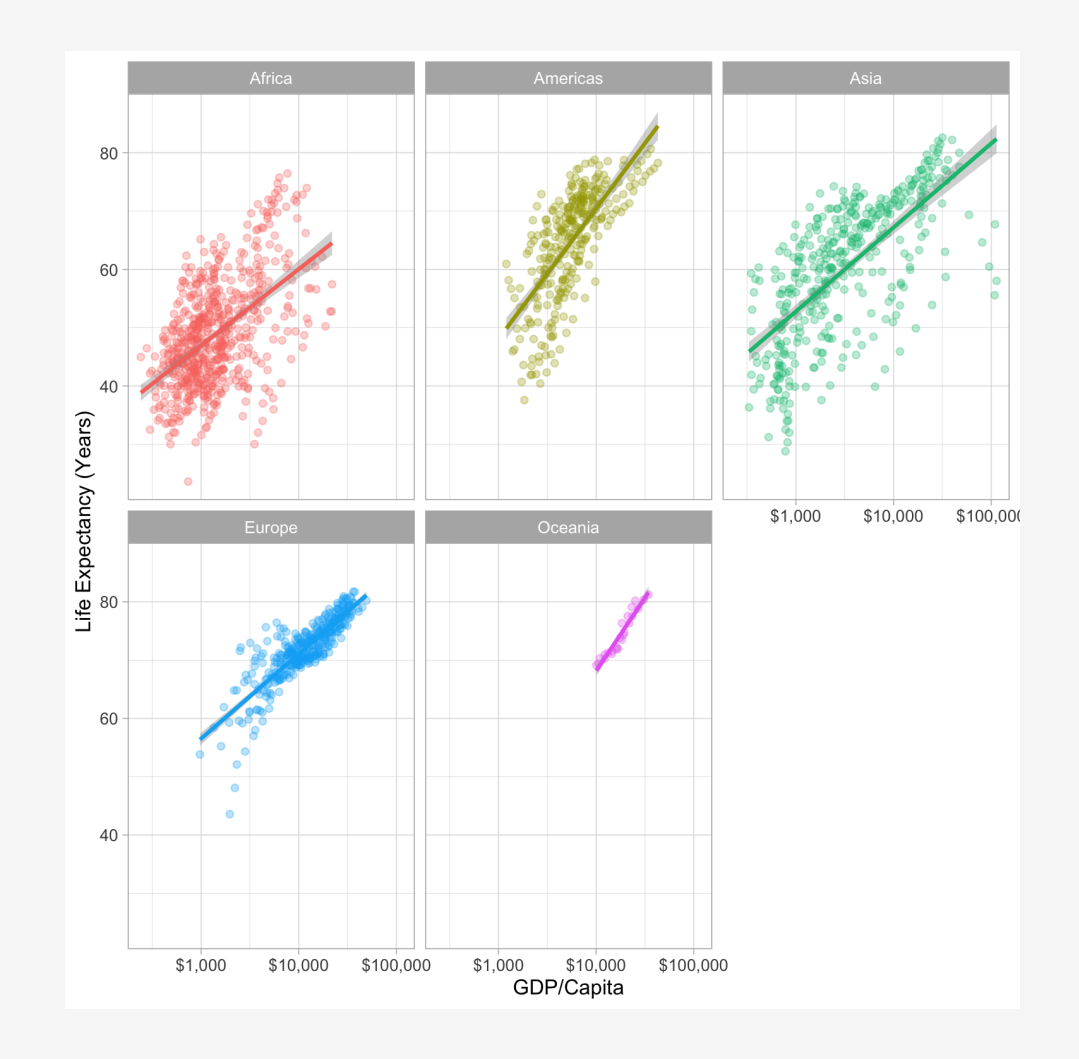

## **Or This: Execute R Code Inside Your Documents**

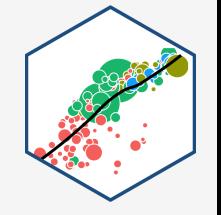

## **Code**

.

## **Output**

**library**(gapminder)

The average GDP per capita is \$7215.33 with a standard deviation of \$9857.45.

The average GDP per capita is  $\zeta$  r round(mean(gapminder\$gdpPercap),2)` with a standard deviation of  $\zeta$  r round(sd(gapminder\$gdpPercap),2)`

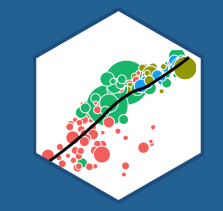

## **Meet R and R Studio**

## **<sup>R</sup> and <sup>R</sup> Studio I**

- **R** is the programming language that executes commands
- **R Studio** is an integrated development environment (IDE) that makes your coding life a lot easier
	- Write code in scripts
	- $\circ$  Execute individual commands or entire scripts
	- Auto-complete, highlight syntax
	- View data, objects, and plots
	- $\circ$  Get help and documentation on commands and functions
	- $\circ$  Integrate code into documents with R Markdown

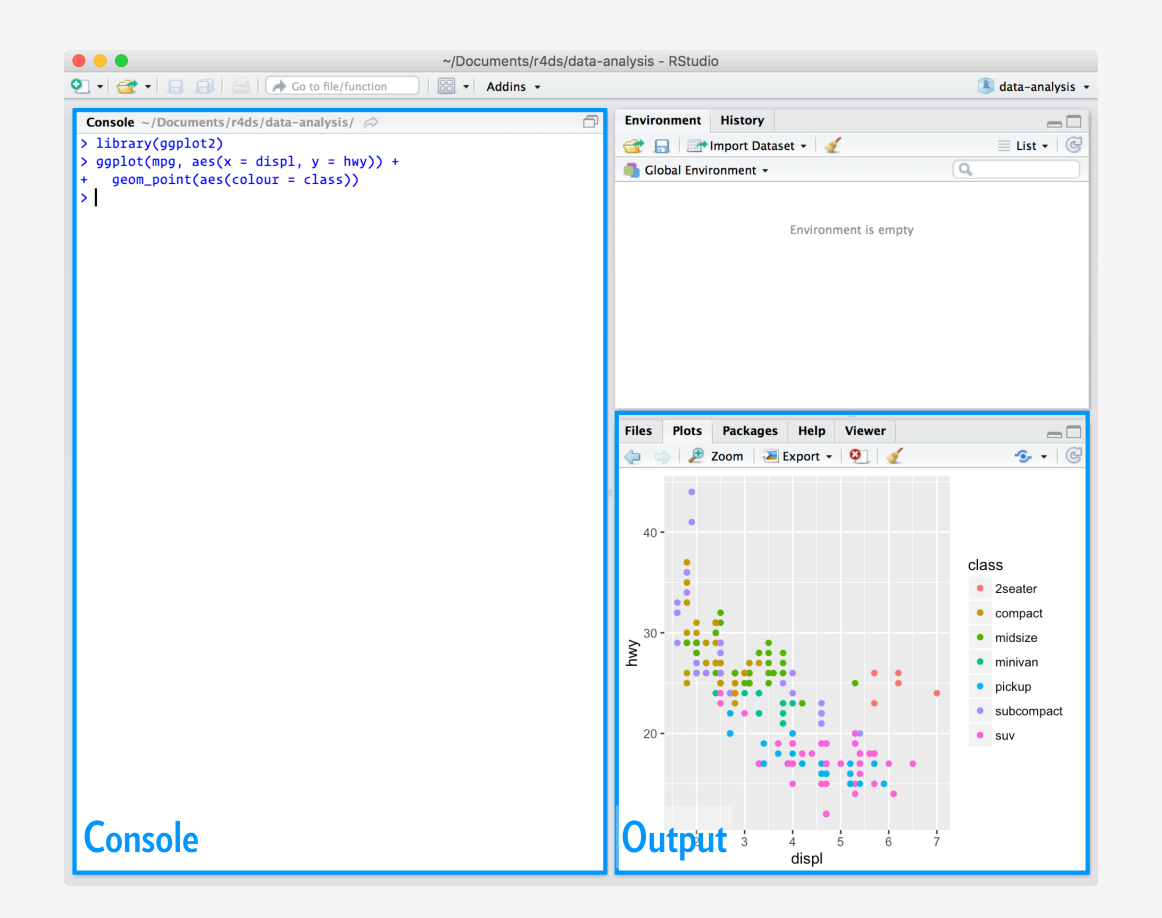

## R Studio

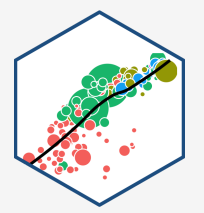

## **<sup>R</sup> and <sup>R</sup> Studio II**

- **R** is like your car's engine, **R Studio** is the dashboard
- You will do everything in **R Studio**
- **R** itself is just a command language (you could run it in your computer's shell/terminal/command prompt)

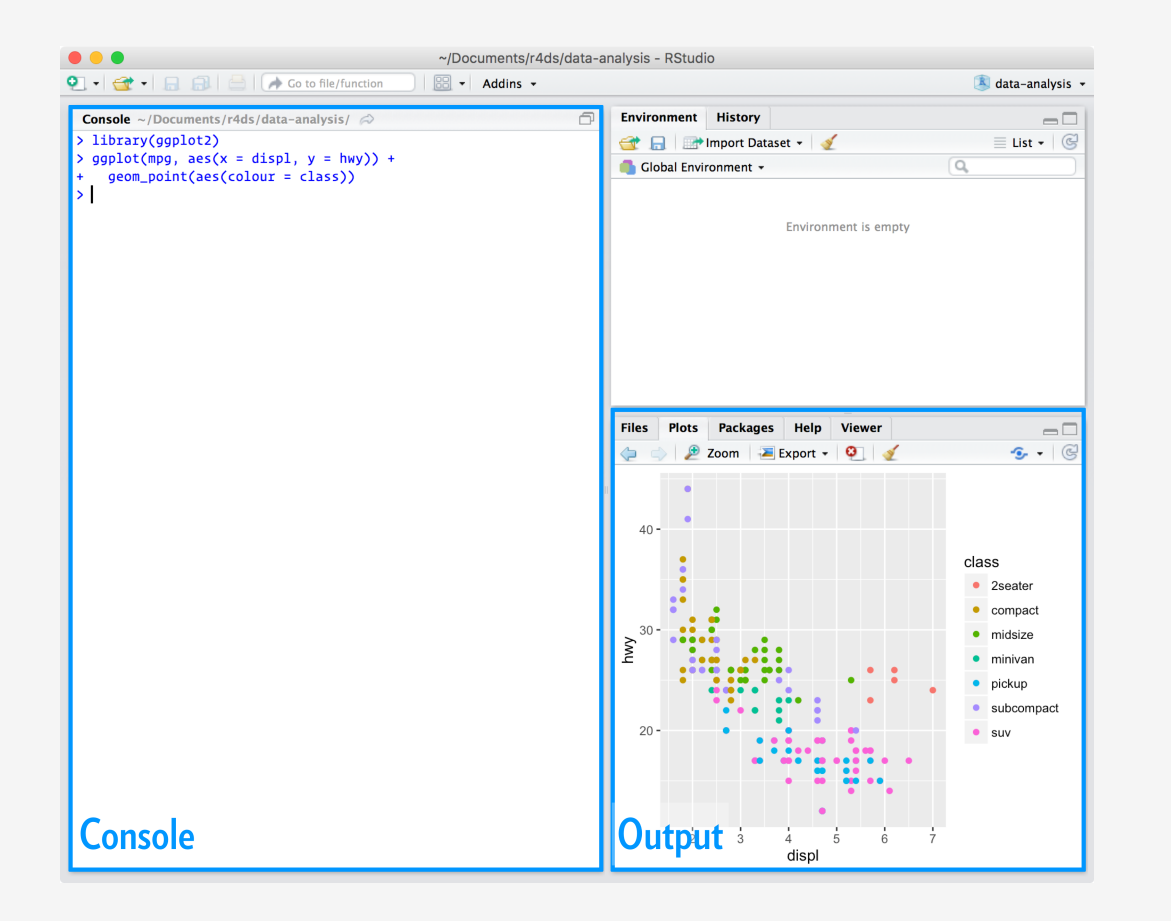

#### R Studio

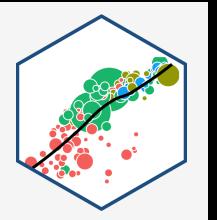

## **<sup>R</sup> and <sup>R</sup> Studio III**

R Studio has 4 window panes:

- 1. **Source<sup>1</sup>**: a text editor for documents, R scripts, etc.
- . **Console**: type in commands to run
- . **Browser**: view files, plots, help, etc
- . **Environment**: view created objects, command history, version control

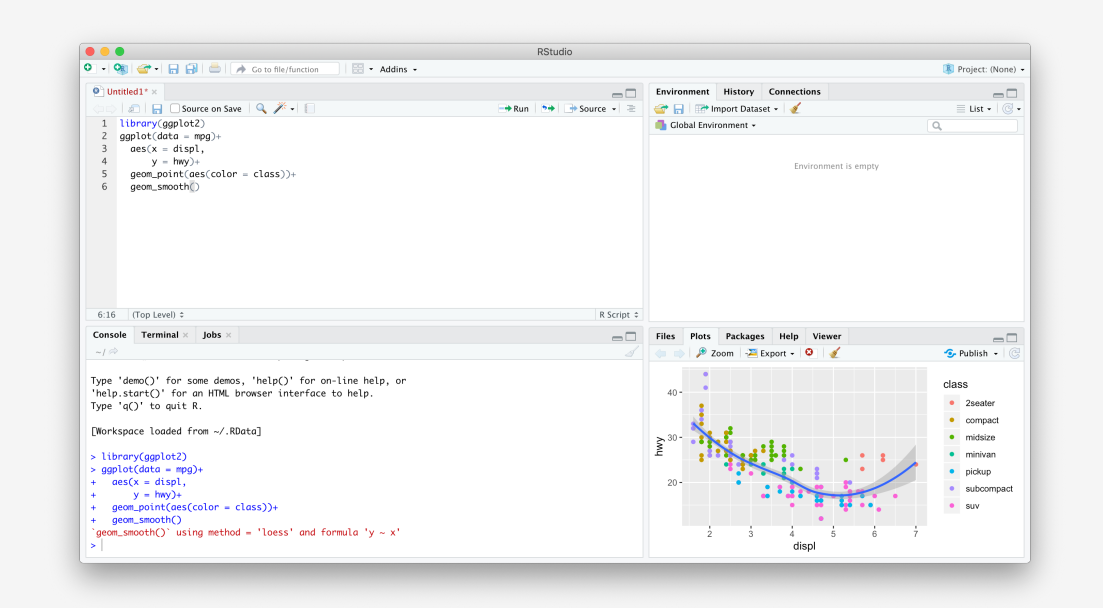

R Studio

<sup>1</sup>May not be immediately visible until you create new files.

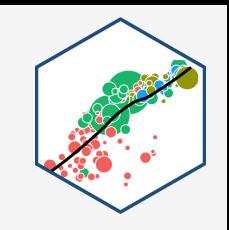

**Learning...**

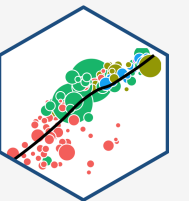

- **You don't "learn R" , you learn how to do things in <sup>R</sup>**
- In order to do learn this, you need to learn how to search for what you want to do

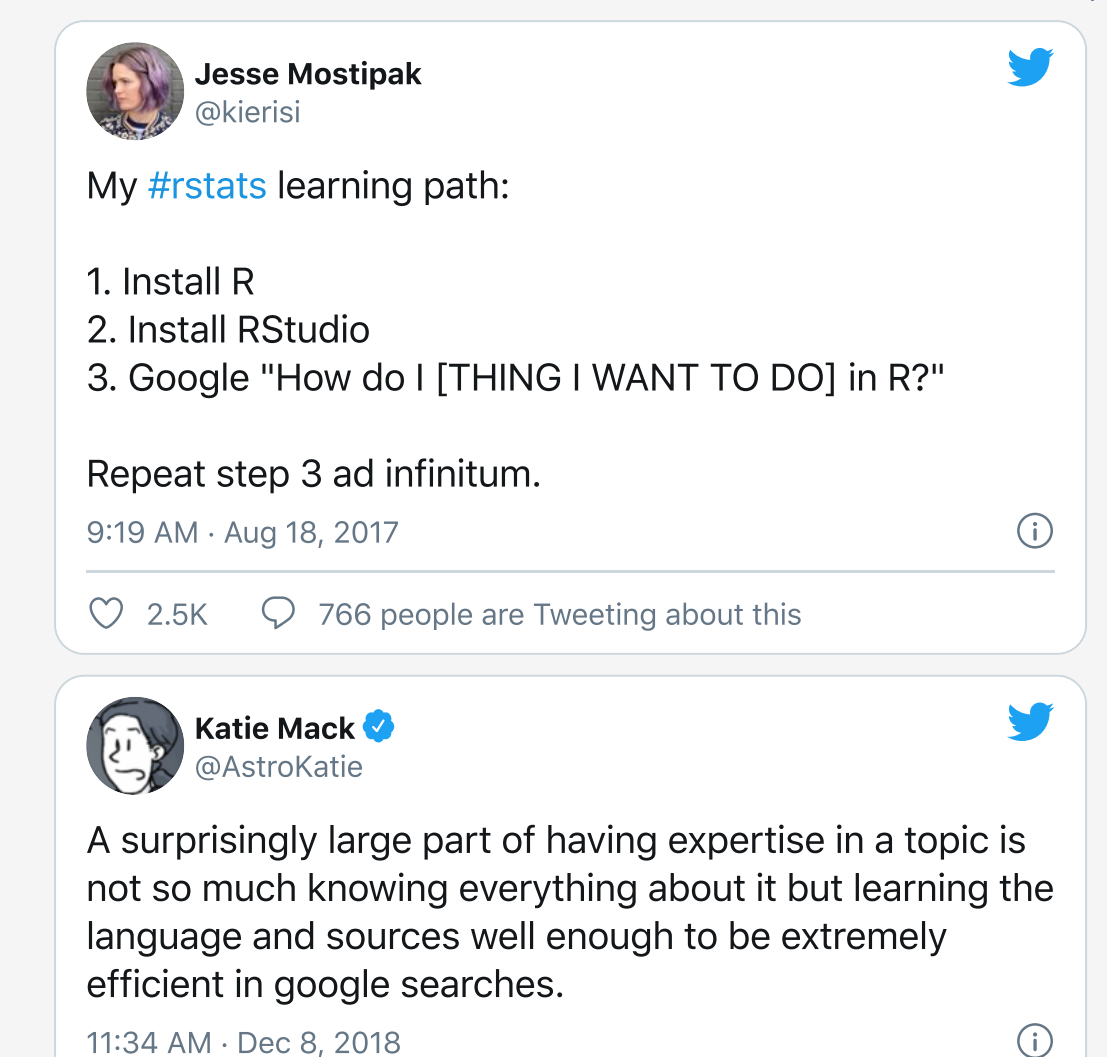

## **...and Sucking**

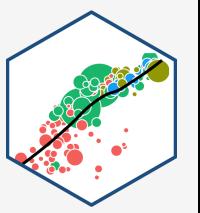

# Dude, sucking at something is the first step<br>towards being sont of good at something

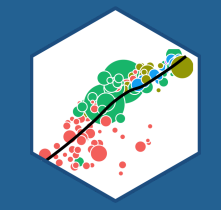

## **Ways to Use R**

## **1. Using the Console**

- Type individual commands into the console window
- Great for testing individual commands to see what happens
- Not saved! Not reproducible! Not recommended!

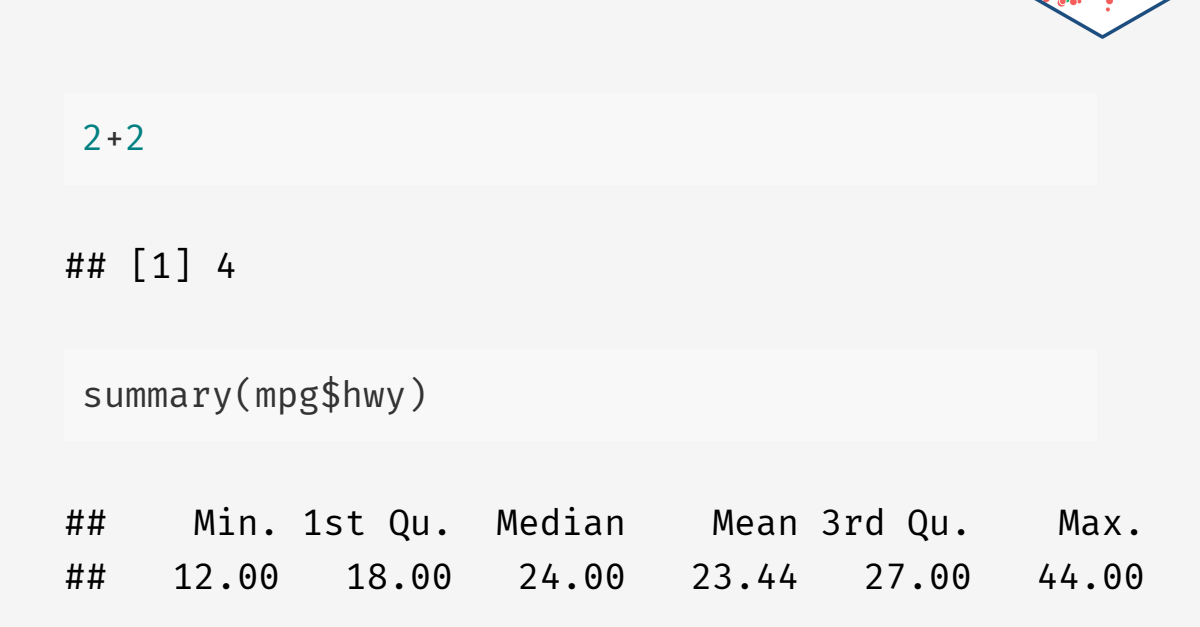

## **1. Using the Console**

- Type individual commands into the console window
- Great for testing individual commands to see what happens
- Not saved! Not reproducible! Not recommended!

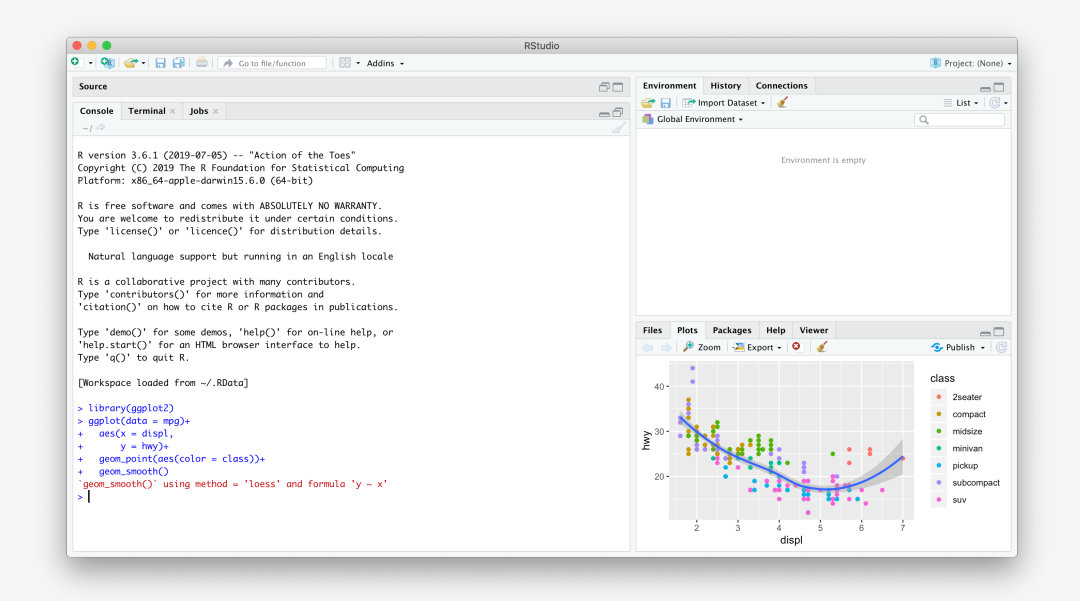

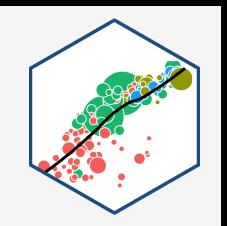

## **2. Writing an R Script**

- Source pane is a text-editor
- Make . R files: all input commands in a single script
- Comment with  $#$
- Can run any or all of script at once
- Can save, reproduce, and send to others!

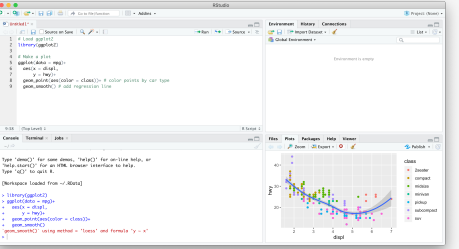

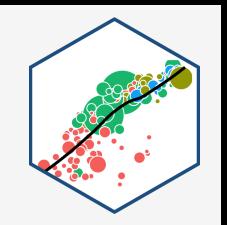

## **3. Using Markdown**

- A later lecture: R Markdown, a simple markup language to write documents in
	- **Optional**, but many students have enjoyed it and use it well beyond this class!
- Can integrate text, R code, figures, citations & bibliographies in a *single* plain-text file & output into a variety of formats: PDF, webpage, slides, Word doc, etc.

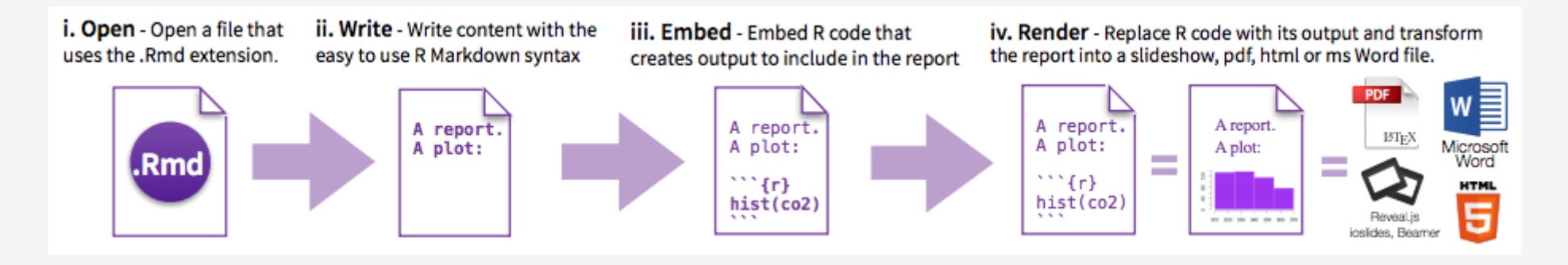

## **For Today**

- Practicing typing at the Command line/Console
- Learning different commands and objects relevant for data analysis
- Saving and running . R scripts
- Later: R markdown, literate programming, workflow management
- **Today may seem a bit overwhelming**
	- $\circ$  You don't need to know or internalize all of this today
	- $\circ$  Use this as a reference to come back to over the semester

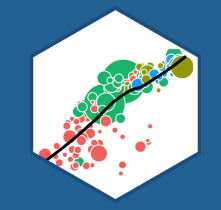

# **Coding Basics**

## **Getting to Know Your Computer**

- R assumes a default (often inconvenient) **"working directory"** on your computer
	- $\circ$  The first place it looks to open or save files
- $\bullet$  Find out where R this is with getwd()
- Change it with setwd(path/to/folder)<sup>1</sup>
- Soon I'll show you better ways where you won't ever have to worry about this

<sup>1</sup> Note the path is OS-specific. For Windows it might be  $C$ :/Documents/. For Mac it is often your username folder.

## **Coding**

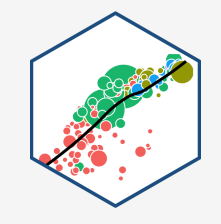

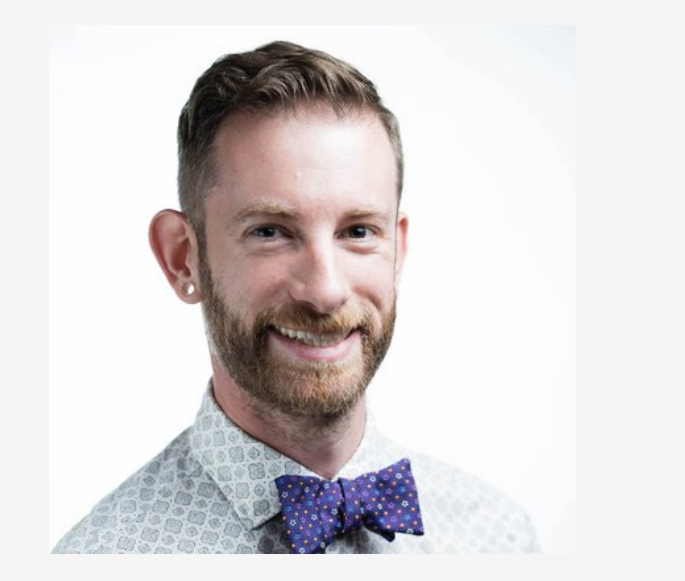

"There's an implied contract between you and R: it will do the tedious computation for you, but in return, you must be completely precise in your instructions. Typos matter. Case matters." - R for Data [Science,](https://r4ds.had.co.nz/workflow-basics.html) Ch. 4

Hadley Wickham

Chief Scientist, R Studio

## **Say Hello to My Little Friend**

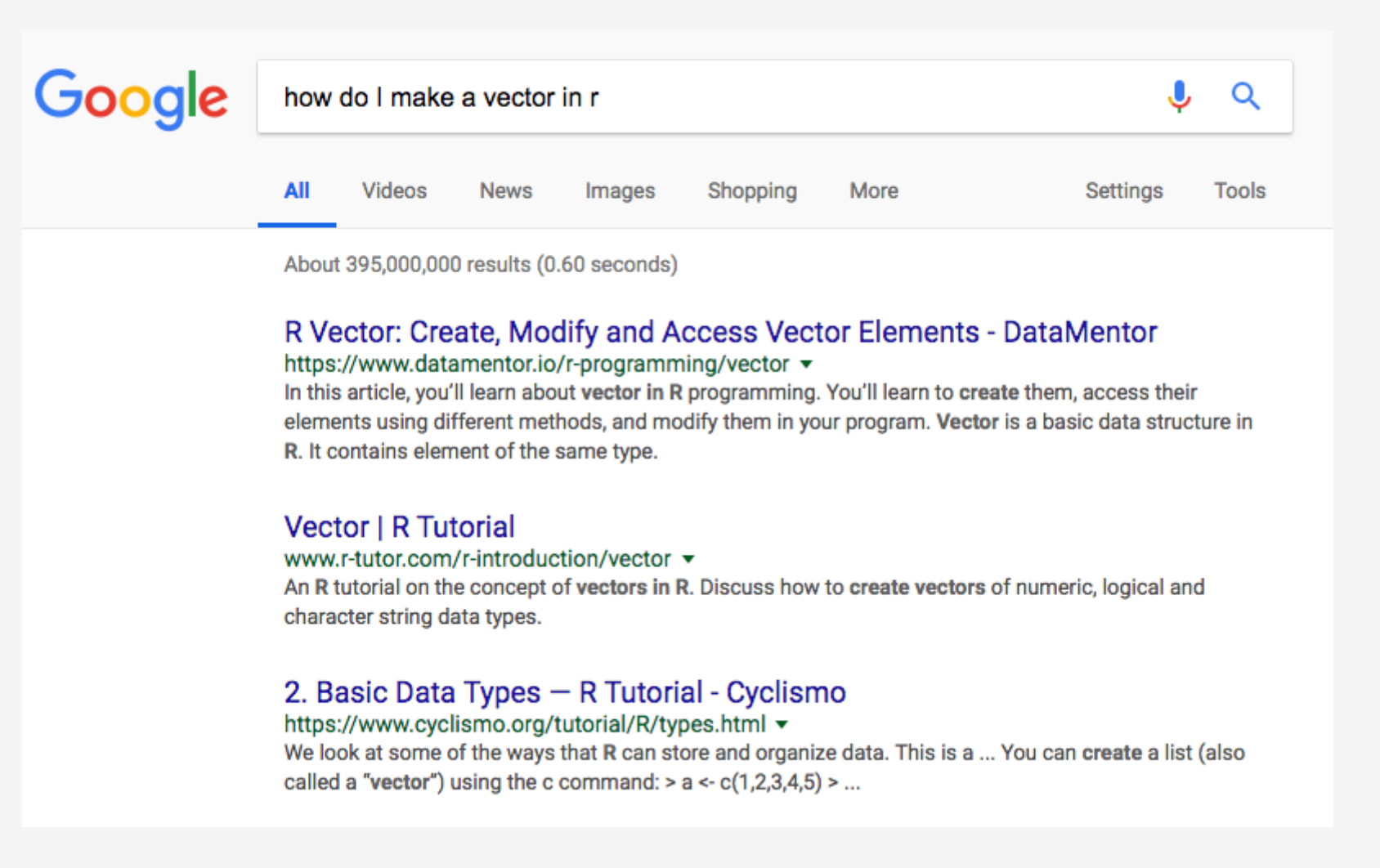

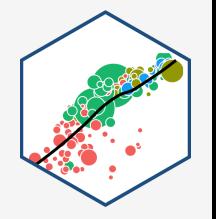

## **Say Hello to My Better Friend**

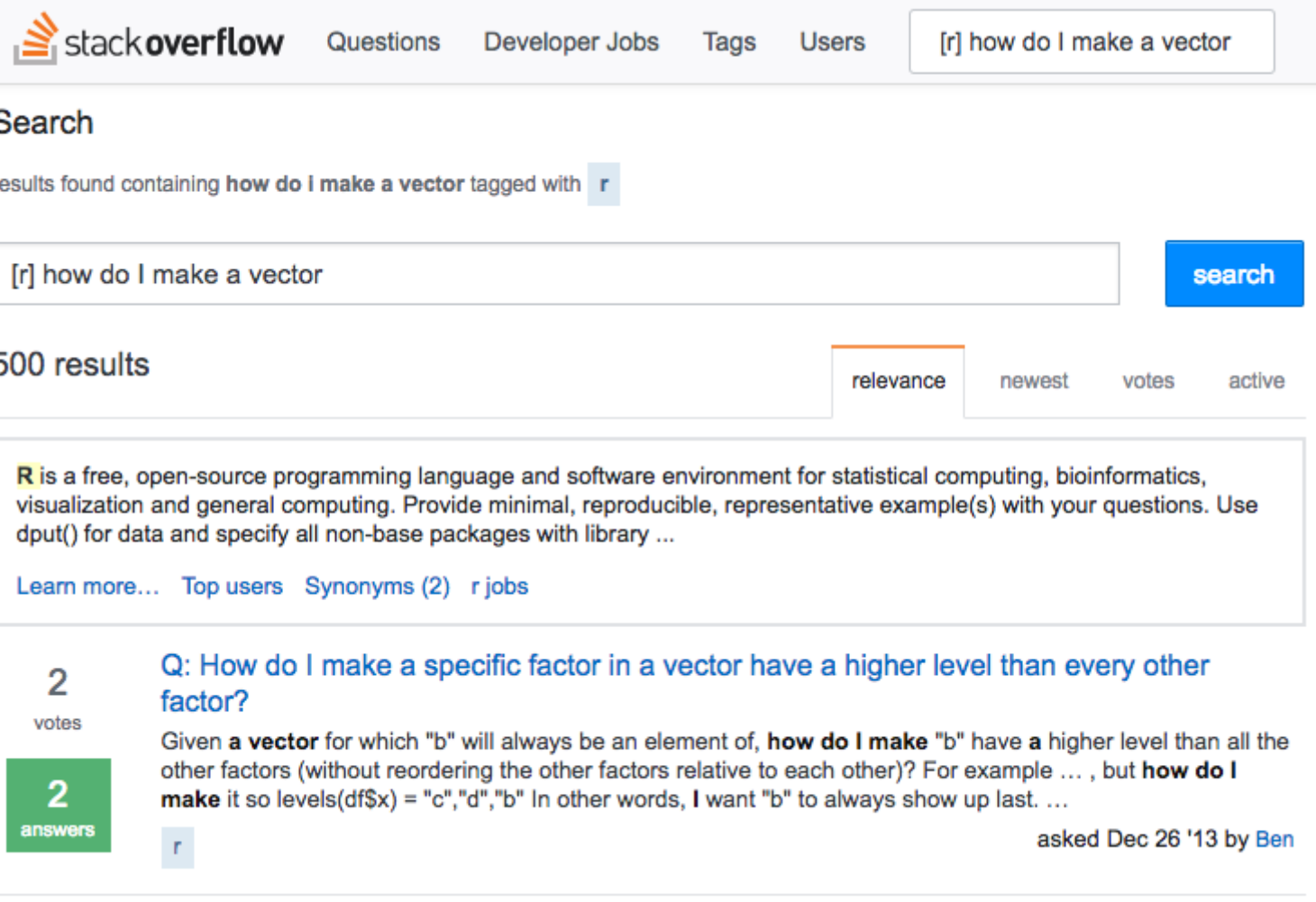

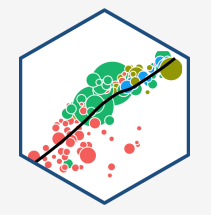

## **R Is Helpful Too!**

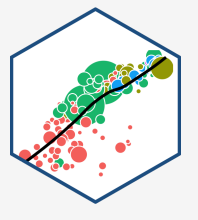

type help(function\_name) or ?(function\_name) to get documentation on a function

From Kieran Healy's excellent (free online!) book on Data [Visualization](http://socviz.co/).

## **Tips for Writing Code**

- Comment, comment, comment!
- The hashtag  $#$  starts a comment, R will ignore everything on the rest of that line

# Run regression of y on x, save as reg1 reg1<-lm(y~x, data=data) #runs regression summary(reg1\$coefficients) #prints coefficients

- Save often!
	- $\circ$  Write scripts that save the commands that did what you wanted (and comment them!)
	- $\circ$  Better yet, use a version control system like Git (I hope to cover this later)

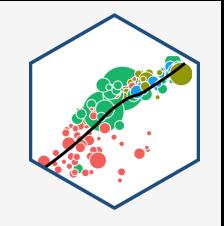

## **Style and Naming**

- 
- Once we start writing longer blocks of code, it helps to have a consistent (and human-readable!) style
- I follow [this style](https://adv-r.had.co.nz/Style.html) guide (you are not required to)<sup>1</sup>
- Naming objects and files will become important<sup>2</sup>
	- DO NOT USE SPACES! You've seen seen webpages intended to be called my webpage in html turned into http://my%20webpage%20in%20html.html

i use underscores

1 Sque .people.use .snake. case.<br>1 Also described in today's course notes page and the course [reference](http://metricsf20.classes.ryansafner.com/reference) page. othersUseCamelCase

 $2$  Consider your folders on your computer as well...

## **Coding Basics**

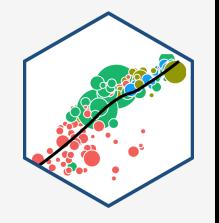

- You'll have to get used to the fact that you are coding in commands to execute
- Start with the easiest: simple math operators and calculations:

 $> 2+2$ 

## [1] 4

• Note that R will ask for **input** with > and give you **output** starting with ## [1]

## **Coding Basics II**

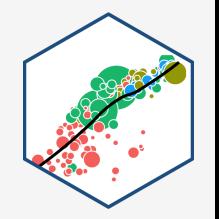

We can start using more fancy commands

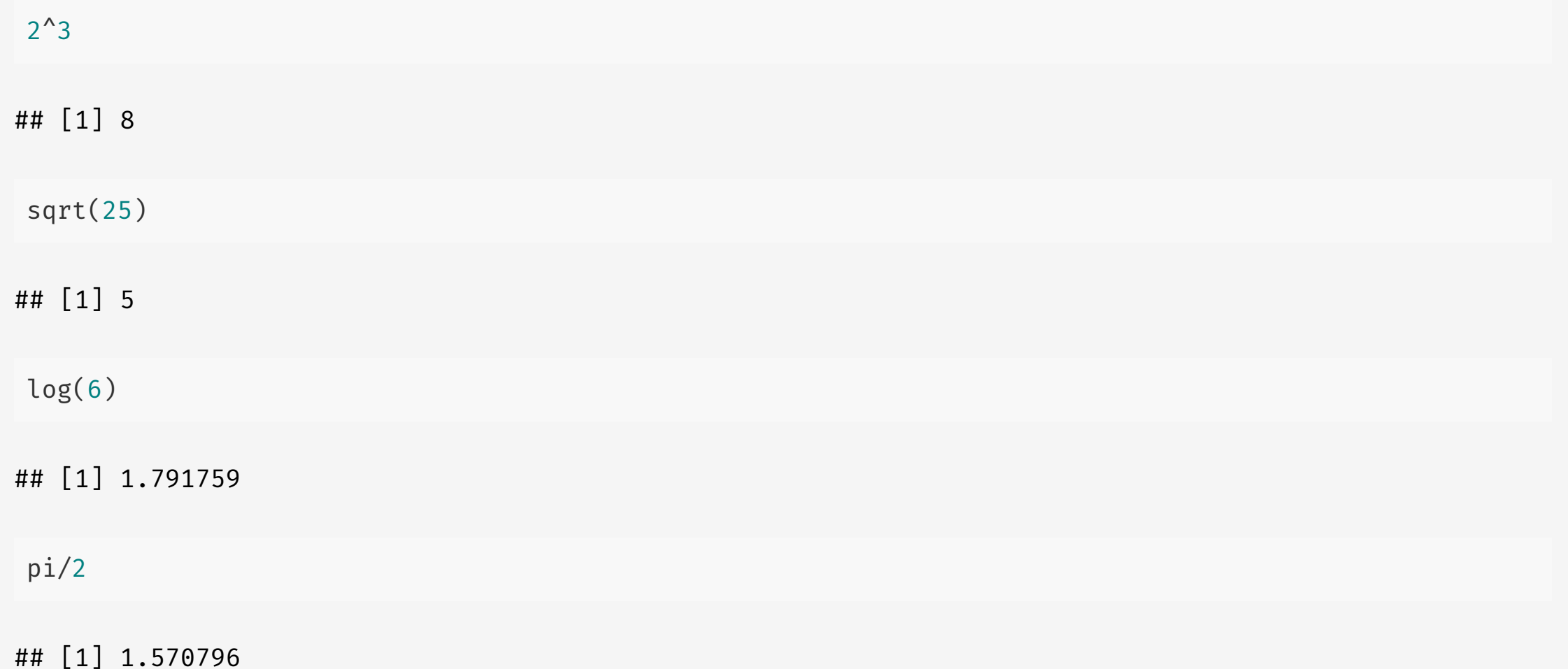

## **Packages**

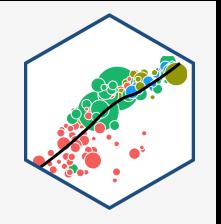

- Since R is open source, users contribute **packages**
	- $\circ$  Really it's just users writing custom functions and saving them for others to use
- Load packages with library()
	- e.g. library("package\_name")
- If you don't have a package, you must first

#### install.packages() <sup>1</sup>

e.g. install.packages("package\_name")

<sup>1</sup> Yes, note the plural, even if it's just for one package!

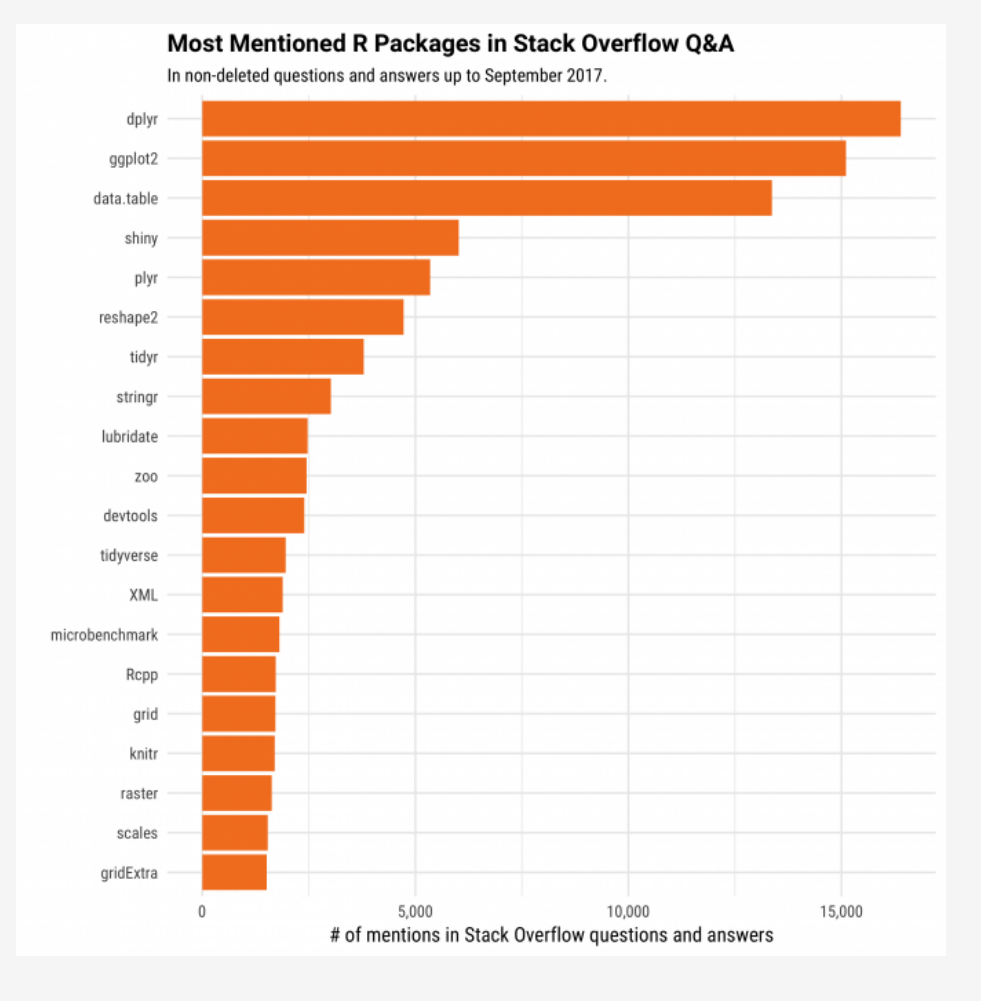

## **R: Objects and Functions**

- R is an **object-oriented** programming language
- 99% of the time, you will be:
- 1. creating objects
	- $\circ$  assign values to an object with = (or  $\left\langle -\right\rangle$
- 2. running functions on objects
	- $\circ$  syntax: function name(object name)

```
# make an object
my object = -c(1,2,3,4,5)# look at it
my_object
## [1] -1 -2 -3 -4 -5
# find the sum
sum(my_object)
## [1] -15
# find the mean
mean(my object)
```
 $\#$ # [1] -3

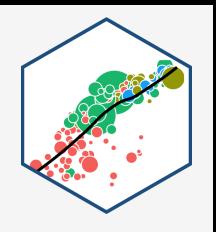

## **R: Objects and Functions II**

- Functions have "**arguments**, " the input(s)
- Some functions may have multiple inputs
- The argument of a function can be another function!

```
# find the sd
sd(my_object)
## [1] 1.581139
## [1] -1 -2 -3 -4 -5
# round the sd to two decimals
round(sd(my_object),2)
## [1] 1.58
# round everything in my object to two decimals
round(my_object,2)
```
## **Types of R Objects**

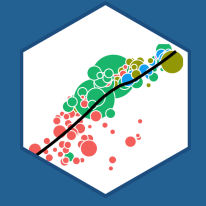

## **Numeric**

- **Numeric** objects are just numbers 1
- Can be mathematically manipulated

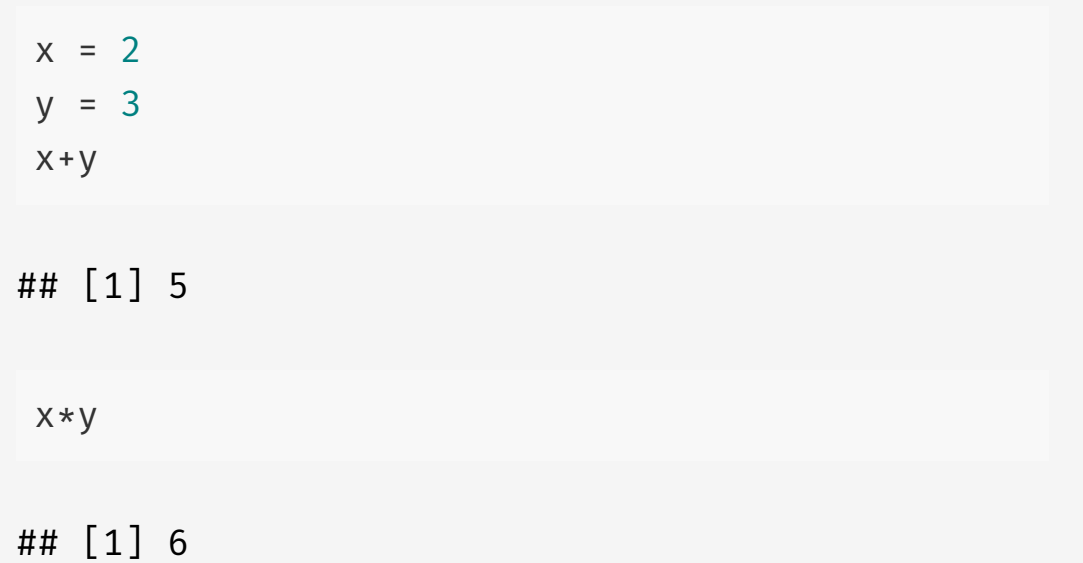

 $^{\sf 1}$  If you want to get technical, R may call these <code>integer</code> or <code>double</code> if there are decimal values.

## **Character**

- **Character** objects are **"strings"** of text held inside quote marks
- Can contain spaces, so long as contained within quote marks

```
name = "Ryan Safner"
address = "Washington D.C."
name
## [1] "Ryan Safner"
address
## [1] "Washington D.C."
```
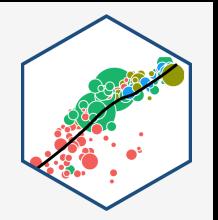

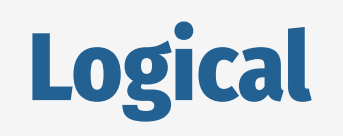

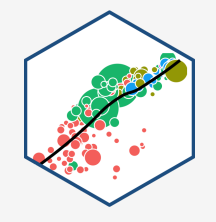

- **Logical** objects are **binary** TRUE or FALSE indicators
- Used a lot to evaluate *conditionals*:
	- $\circ$  >,  $\leq$ : greater than, less than
	- $\circ$   $>$  = ,  $\le$  = : greater than or equal to, less than or equal to
	- $==, ! = :$  is equal to, is not equal to<sup>1</sup>
	- $\circ$   $\delta$ in $\delta$  : Is a member of the set of (\$\in\$)
	- $\circ$  & : "AND"
	- $\circ$  | : "OR"

```
z = 10 # set z equal to 10
z == 10 # is z equal to 10?
## [1] TRUE
 "red"=="blue" # is red equal to blue?
## [1] FALSE
z > 1 & z < 12 # is z > 1 AND < 12?
```

```
## [1] TRUE
```
1 One = *assigns* a value (like <- ). Two == *evaluate* a conditional statement.

## **Factor**

- **Factor** objects contain **categorical** data membership in mutually exclusive groups
- Look like strings, behave more like logicals, but with more than two options

## [1] senior freshman senior sophomore sophomore junior junior ## [8] freshman freshman senior ## Levels: freshman sophomore junior senior

#### We'll make much more extensive use of them later

## [1] senior freshman senior sophomore sophomore junior junior ## [8] freshman freshman senior ## Levels: freshman < sophomore < junior < senior

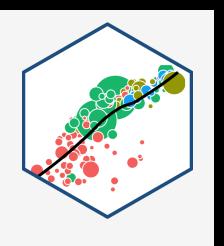

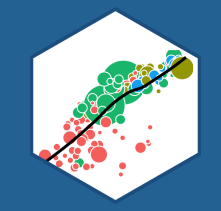

## **Data Structures**

## **Vectors**

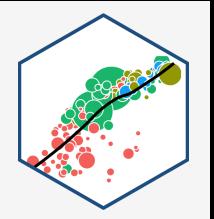

- Vector: the simplest type of object, just a collection of objects
- Make a vector using the combine  $c()$ function

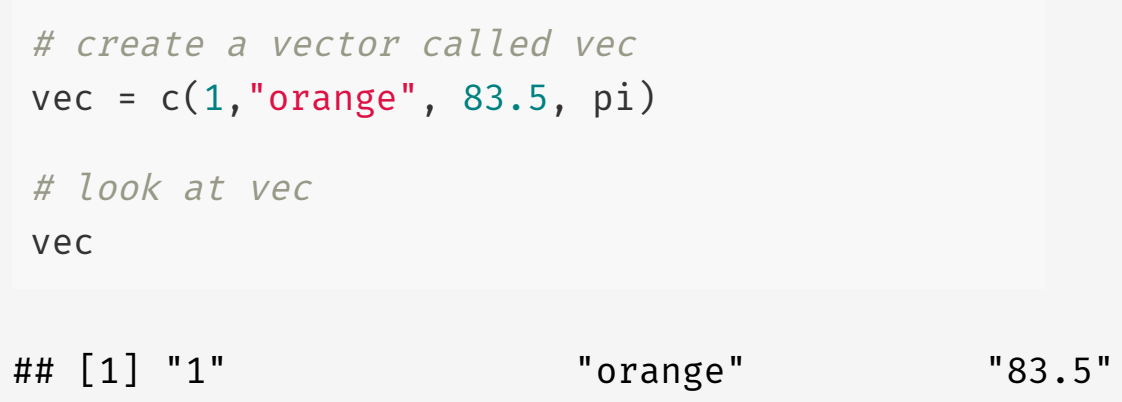

## **Data Frames I**

- Data frame: what we'll be using almost always
- Think like a "spreadsheet"
- Each *column* is a vector (variable)
- Each row is an observation (pair of values for all variables)

#### **library**("ggplot2")

#### diamonds

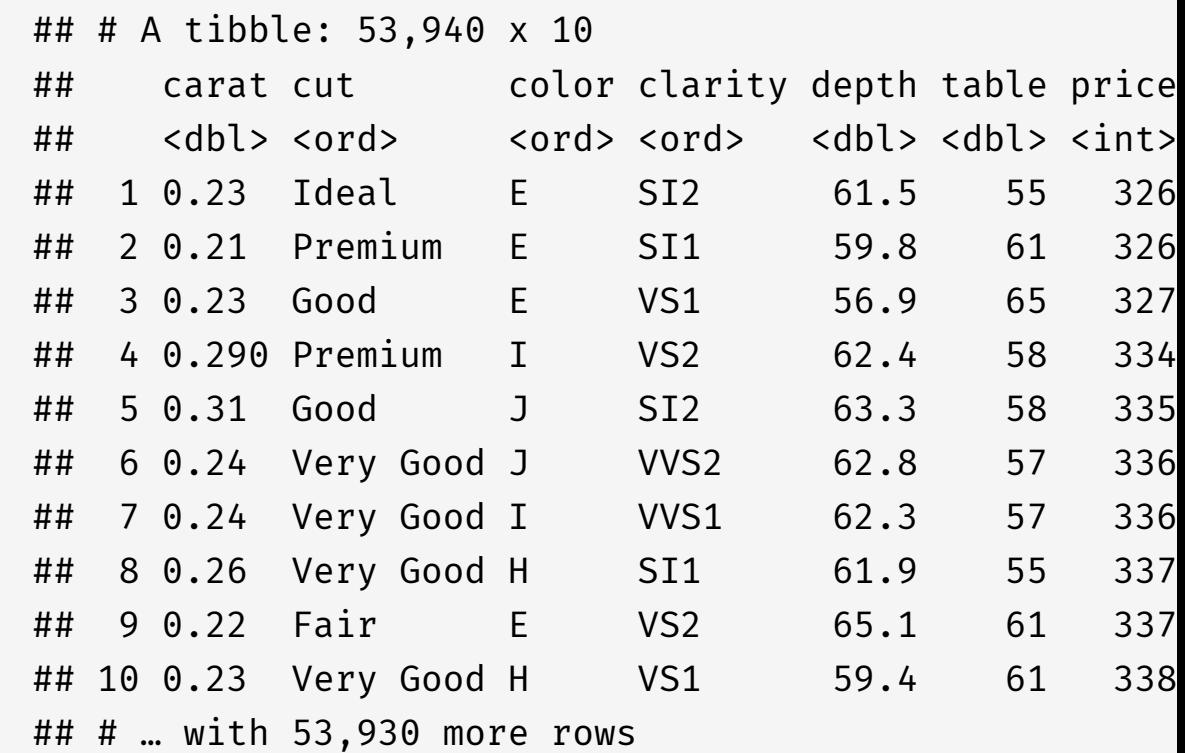

## **Data Frames II**

- Dataframes are really just combinations of (column) vectors
- You can make data frames by combinining named vectors with data.frame() or creating each column/vector in each argument

```
# make two vectors
fruits = c("apple","orange","pear","kiwi","pine
numbers = c(3.3,2.0,6.1,7.5,4.2)
# combine into dataframe
df = data.frame(fruits,numbers)
# do it all in one step (note the = instead of
df = data.frame(fruits=c("apple","orange","pear
               numbers=c(3.3,2.0,6.1,7.5,4.2))
# look at it
df
```
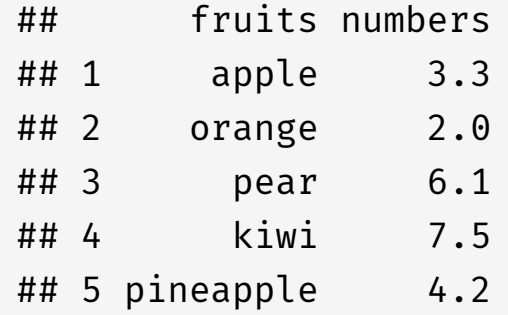

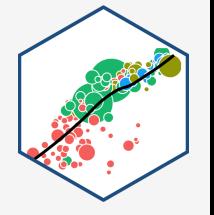

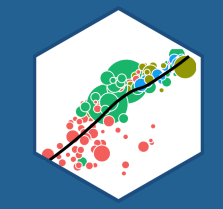

## **Working with Objects**

## **Objects: Storing, Viewing, and Overwriting**

- We want to store things in objects to run functions on them later
- Recall, any object is created with the assignment operator  $\leq -$

```
my\_vector = c(1, 2, 3, 4, 5)
```
• R will not give any output after an assignment

## **Objects: Storing, Viewing, and Overwriting**

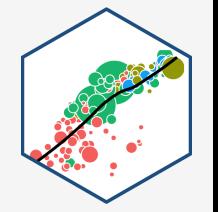

• *View* an object (and list its contents) by typing its name

my\_vector

## [1] 1 2 3 4 5

• objects maintain their values until they are assigned different values that will *overwrite* the object

my vector =  $c(2,7,9,1,5)$ my\_vector

## [1] 2 7 9 1 5

## **Objects: Checking and Changing Classes**

• Check what type of object something is with  $class()$ 

class("six")

## [1] "character"

class(6)

## [1] "numeric"

• Can also use logical tests of is. ()

is.numeric("six")

## [1] FALSE

is.character("six")

## **Objects: Checking and Changing Classes**

- Convert objects from one class to another with as.object\_class()
	- $\circ$  Pay attention: you can't convert non-numbers to numeric, etc!

```
as.character(6)
```
## [1] "6"

as.numeric("six")

## [1] NA

## **Objects: Different Classes and Coercion I**

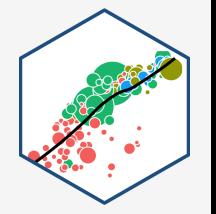

- Different types of objects have different rules about mixing classes
- Vectors can *not* contain different types of data
	- Different types of data will be "**coerced**" into the lowest-common denominator type of object

```
mixed\_vector = c(p_i, 12, "apple", 6.32)class(mixed_vector)
```
## [1] "character"

mixed\_vector

## [1] "3.14159265358979" "12" "apple" "6.32"

## **Objects: Different Classes and Coercion II**

Data frames can have columns with different types of data, so long as all the elements in each column are the same class<sup>1</sup>

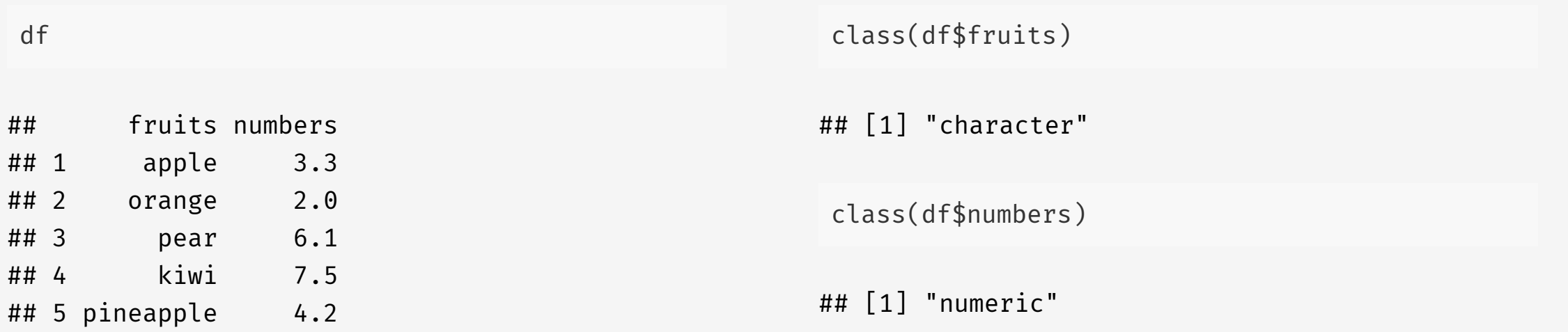

<sup>1</sup>Remember each column in a data frame is a vector!

## **More on Data Frames I**

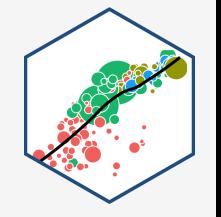

• Learn more about a data frame with the  $str()$  command to view its structure

class(df)

## [1] "data.frame"

str(df)

## 'data.frame': 5 obs. of 2 variables: ## \$ fruits : chr "apple" "orange" "pear" "kiwi" ... ## \$ numbers: num 3.3 2 6.1 7.5 4.2

## **More on Data Frames II**

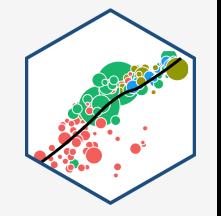

• Take a look at the first  $5$  (or n) rows with head()

head(df)

## fruits numbers ## 1 apple 3.3 ## 2 orange 2.0 ## 3 pear 6.1 ## 4 kiwi 7.5 ## 5 pineapple 4.2

head $(df, n=2)$ 

## fruits numbers ## 1 apple 3.3 ## 2 orange 2.0

## **More on Data Frames III**

Get summary statistics<sup>1</sup> by column (variable) with summary()

summary(df)

## fruits numbers ## Length:5 Min. :2.00 ## Class :character 1st Qu.:3.30 ## Mode :character Median :4.20 ## Mean :4.62 ## 3rd Qu.:6.10 ## Max. :7.50

<sup>1</sup> For numeric data only; a frequency table is displayed for character or factor data

## **More on Data Frames IV**

- 
- Note, once you save an object, it shows up in the **Environment Pane** in the upper right window
- Click the blue arrow button in front of the object for some more information

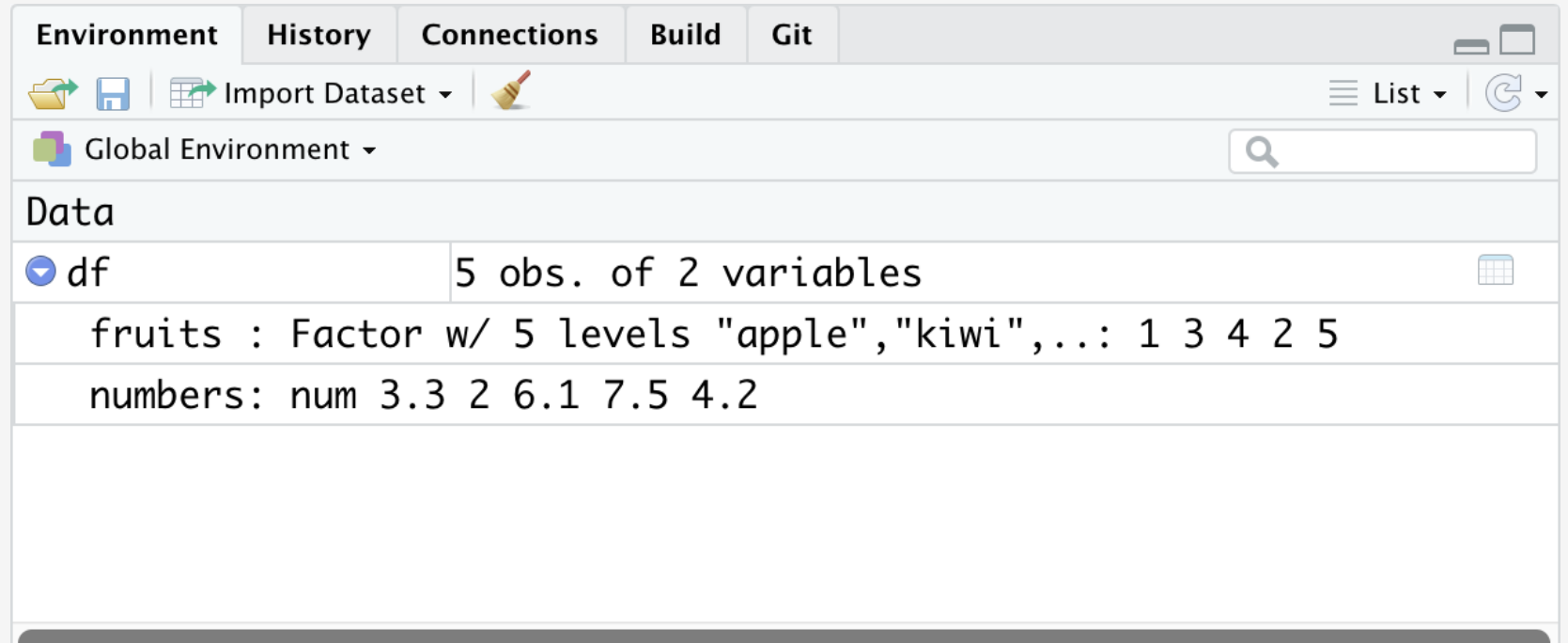

## **More on Data Frames V**

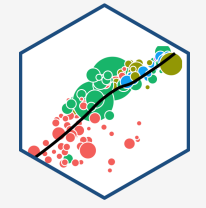

- data. frame objects can be viewed in their own panel by clicking on the name of the object
- Note you cannot edit anything in this pane, it is for viewing only

## **Functions Again I**

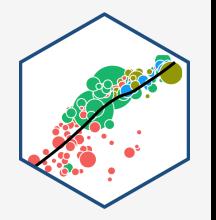

• Functions in R are vectorized, meaning running a function on a vector applies it to each element

```
my\_vector = c(2, 4, 5, 10)my vector+4 # add 4 to all elements
```

```
## [1] 6 8 9 14
```
my vector<sup> $\uparrow$ 2 # square all elements</sup>

## [1] 4 16 25 100

## **Functions Again II**

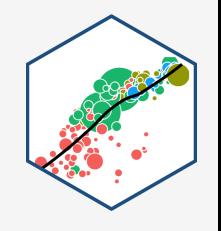

• But often we want to run functions on vectors that aggregate to a result (e.g. a statistic):

length(my\_vector)  $#$  how many elements

## [1] 4

sum(my\_vector) # add all elements

## [1] 21

 $max(my\_vector)$  # find largest element

## [1] 10

 $min(myvector)$  # find smallest element

## [1] 2

## **Common Errors**

If you make a coding error (e.g. forget to close a parenthesis), R might show a + sign waiting for you to finish the command

 $> 2+(2*3)$ 

+

• Either finish the command-- e.g. add ) --or hit Esc to cancel

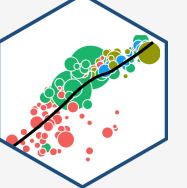

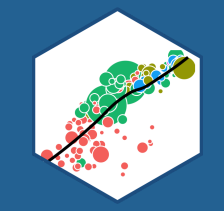

# **Working with Data**

## **Indexing and Subsetting I**

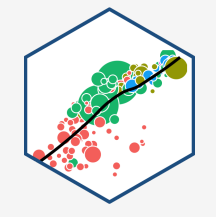

mtcars

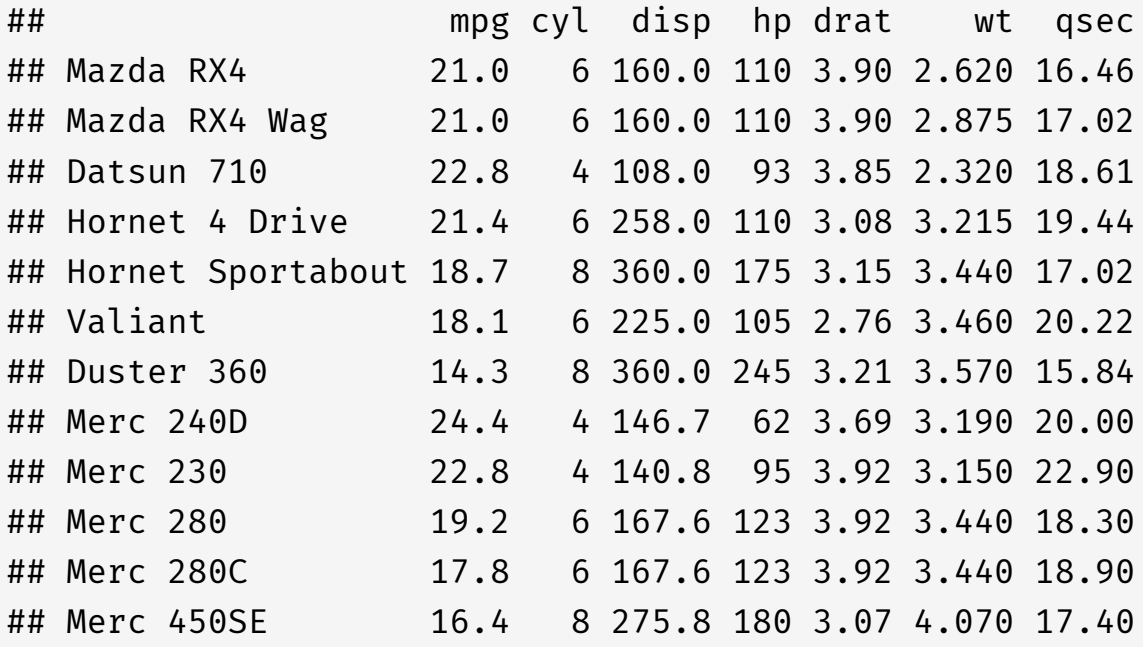

- Each element in a data frame is indexed by referring to its row and column:  $df[r, c]$
- To select elements by row and column ("subset"), type in the row(s) and/or column(s) to select
	- Leaving r or c blank selects *all* rows or columns
	- $\circ$  Select multiple values with  $c()$ <sup>1</sup>
	- $\circ$  Select a range of values with :
	- $\circ$  Don't forget the comma between  $\mathbf r$  and  $\mathbf c$ !

<sup>1</sup> You can also "negate" values, selecting everything except for values with  $a - in$  front of them.

## **Indexing and Subsetting II**

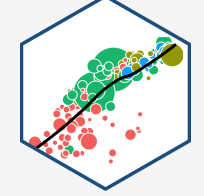

mtcars

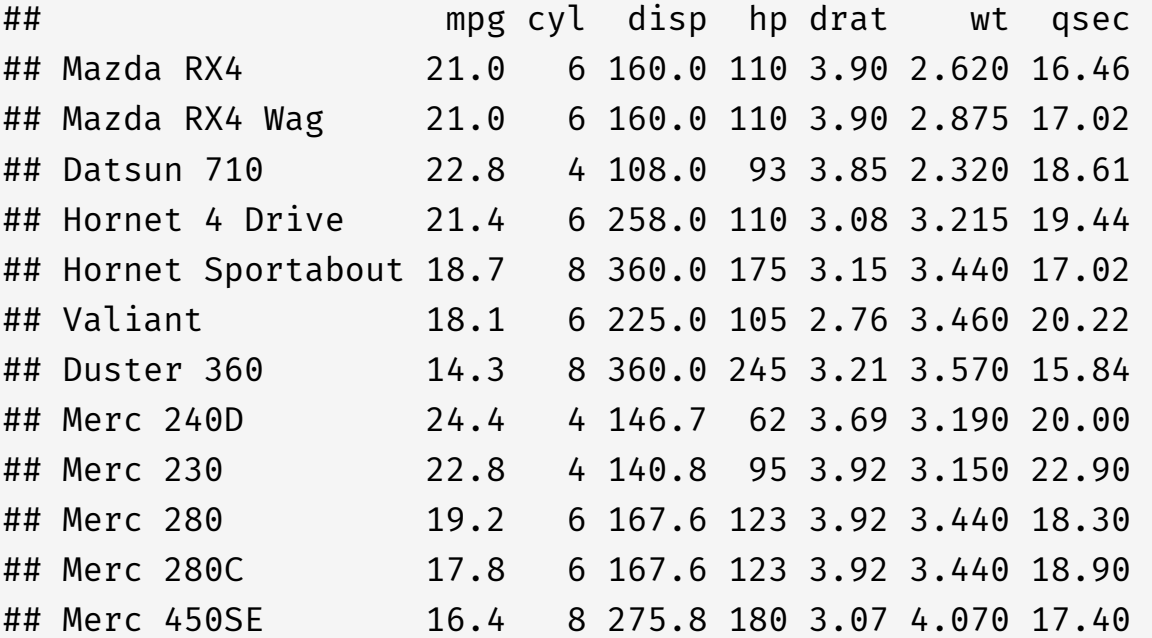

#### Subset by Row (Observations)

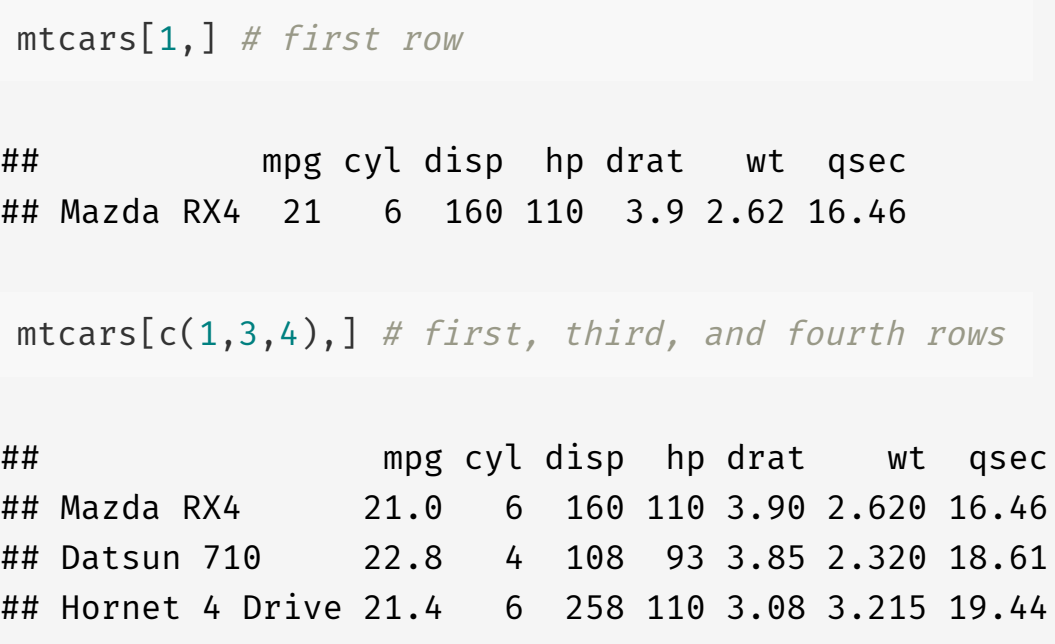

mtcars[1:3,] # first three rows

## mpg cyl disp hp drat wt qsec ## Mazda RX4 21.0 6 160 110 3.90 2.620 16.46

## **Indexing and Subsetting III**

mtcars

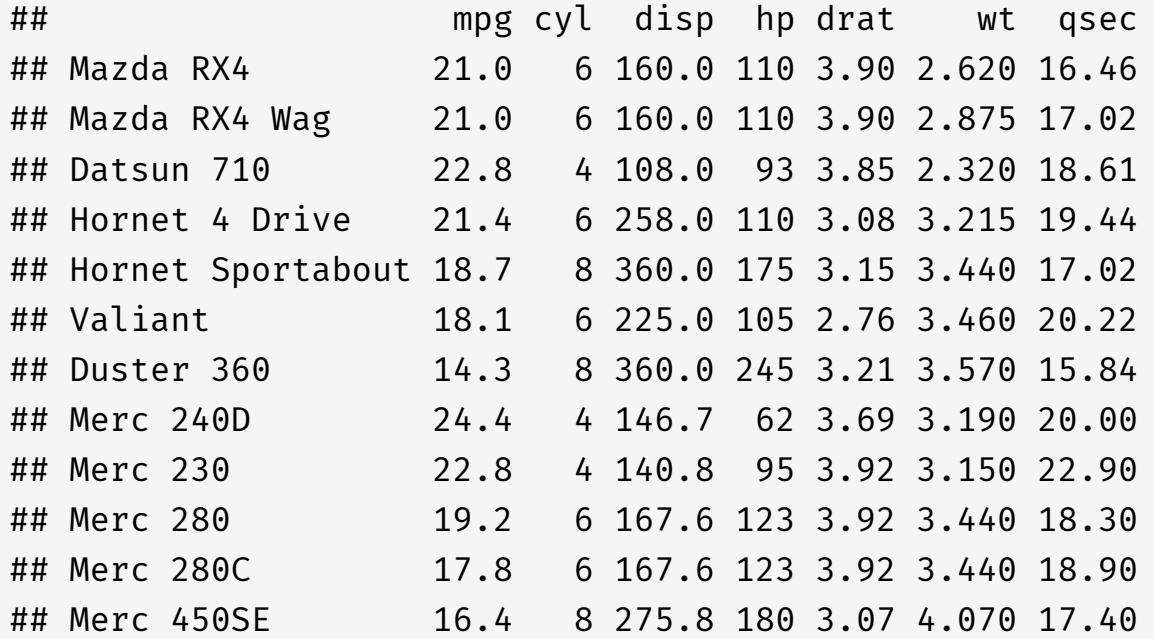

### Subset by Column (Variable)

```
mtcars[,6] # select column 6
```
## [1] 2.620 2.875 2.320 3.215 3.440 3.460 3.570 3.190 3

mtcars[,2:4] # select columns 2 through 4

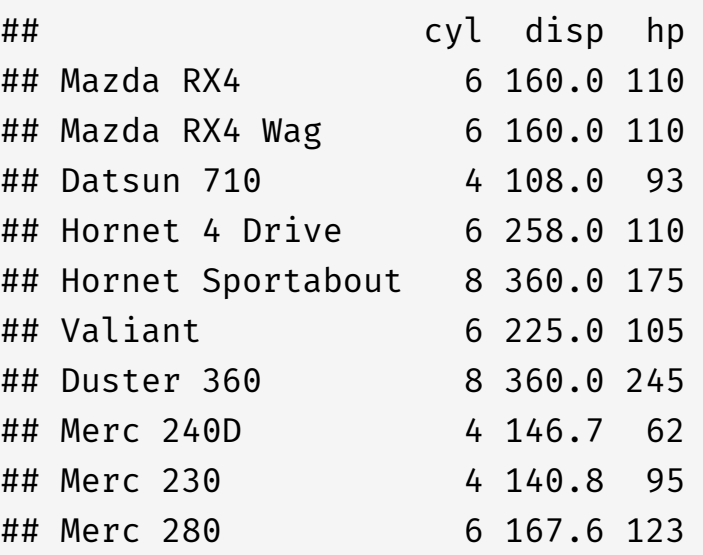

## **Indexing and Subsetting IV**

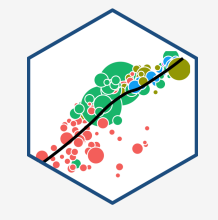

mtcars

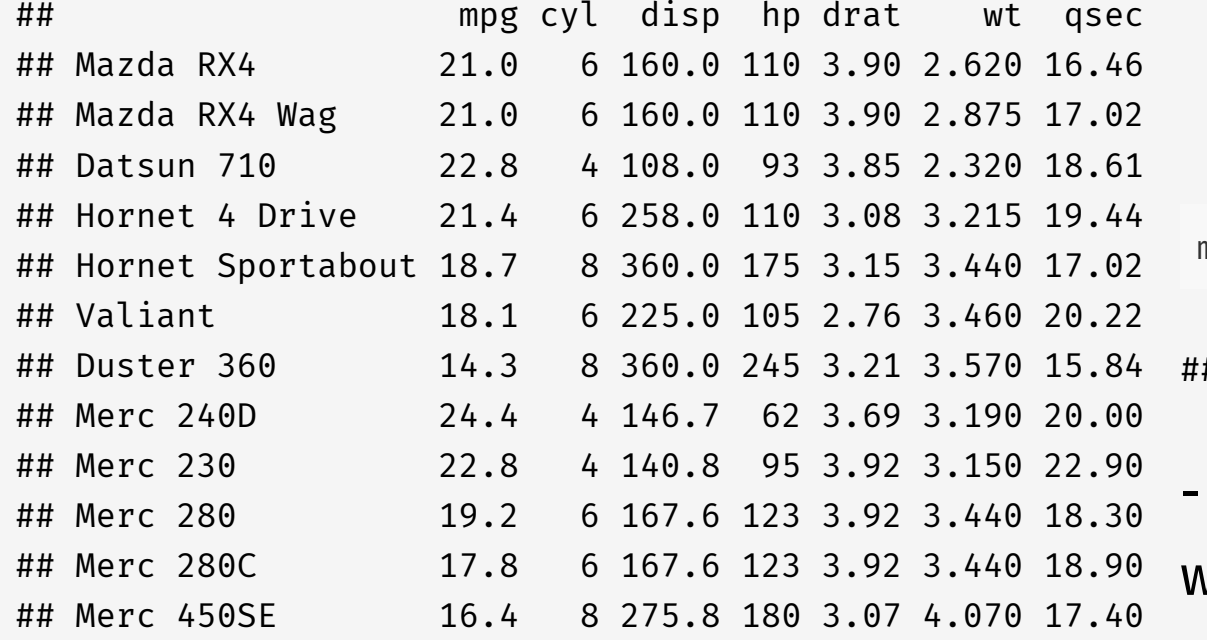

## Subset by Column (Variable)

• Alternatively, double brackets  $[\![\;]\!]$ selects a column by position

```
mtcars[[6]] # same thing
```
## [1] 2.620 2.875 2.320 3.215 3.440 3.460 3.570 3.190 3

Data frames can select columns by \*name\* with \$

```
mtcars$wt
```
## [1] 2.620 2.875 2.320 3.215 3.440 3.460 3.570 3.190 3

## **Indexing and Subsetting V**

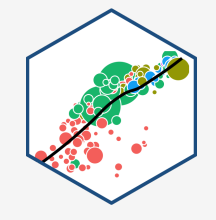

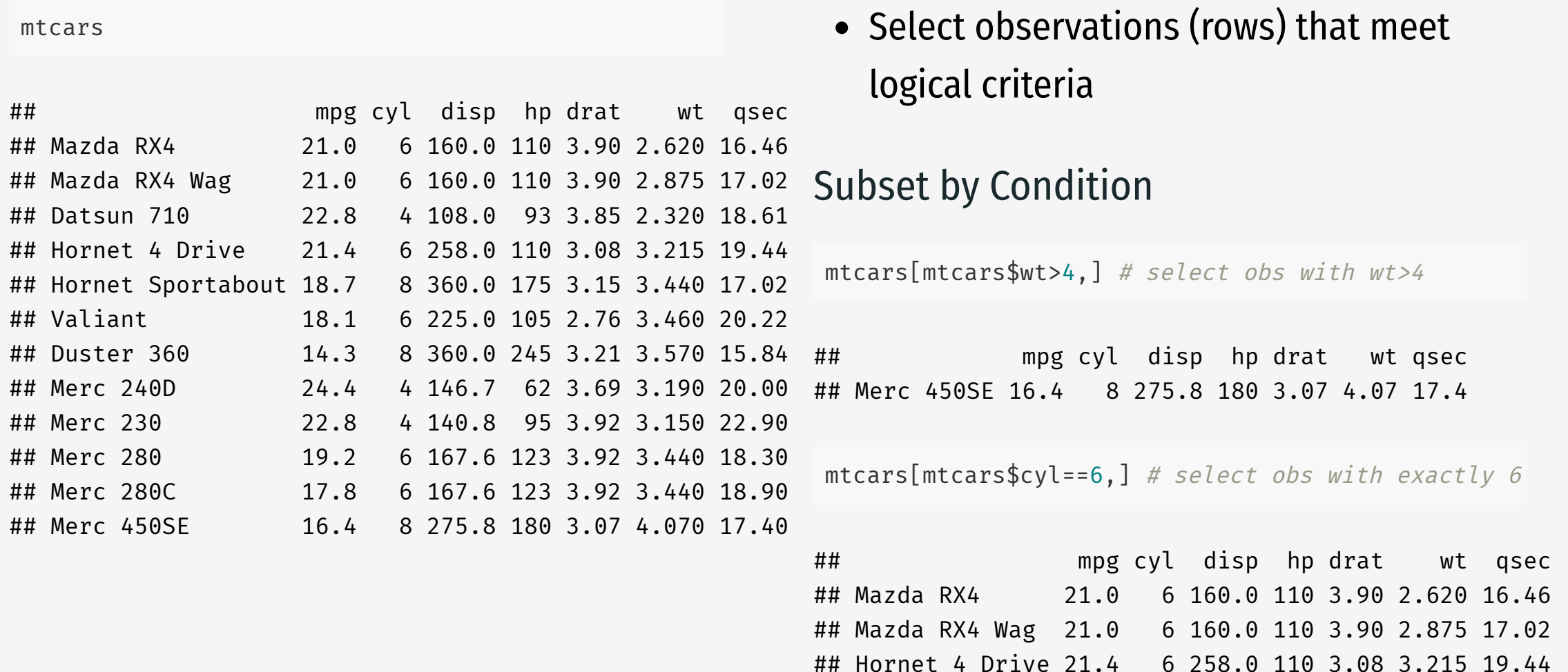

## Valiant 18.1 6 225.0 105 2.76 3.460 20.22 ## Merc 280 19.2 6 167.6 123 3.92 3.440 18.30

## **What's To Come**

- Next class: data visualization with ggplot2
- And then: data wrangling with tidyverse
- And then: literate programming and workflow management with R Markdown
- Finally: back to econometric theory!